## Autoformación de Competencias Clave en Séneca

## Actividad 2

Editar en Séneca nuestra primera programación. Para ello, como vimos en el curso, tenemos que acceder al apartado Alumnado - Evaluación - Currículo por competencias - Programaciones didácticas.

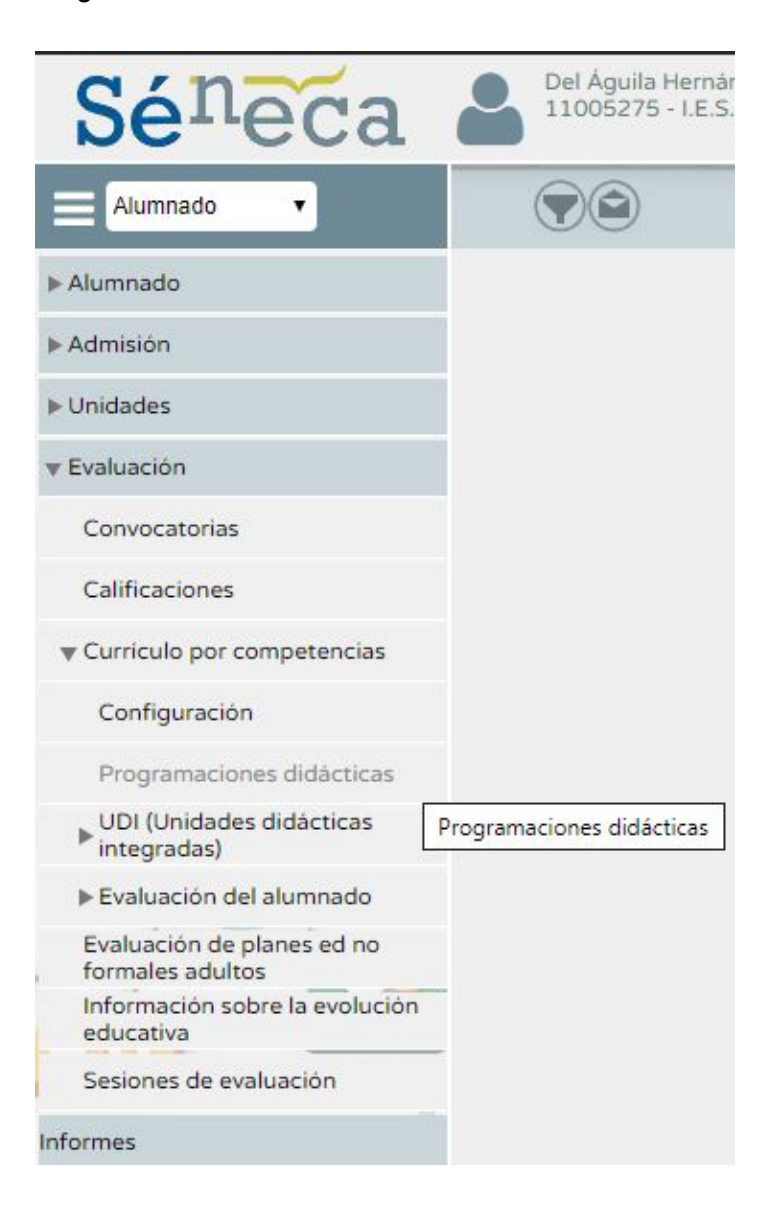

Si no tenéis acceso a vuestras asignaturas, debéis pedirle a vuestro jefe de departamento que os de permisos. Una vez aparezcan vuestras asignaturas, elegid la asignatura que vais a programar.

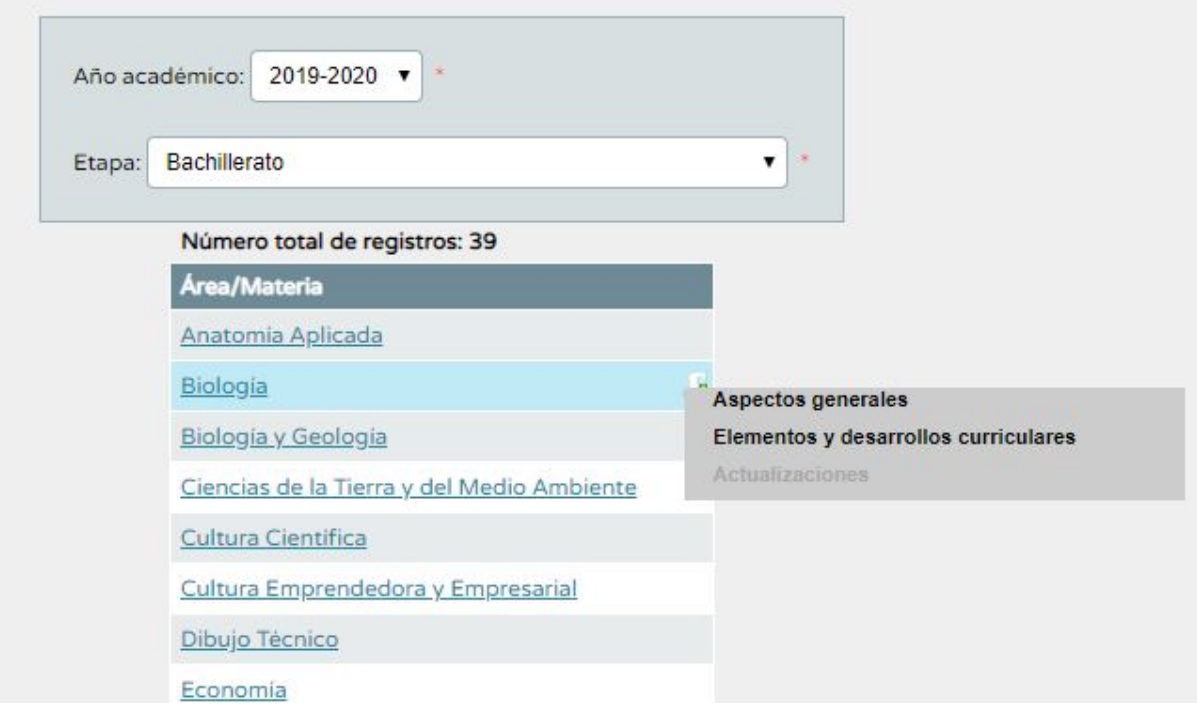

Tendréis que rellenar los aspectos generales:

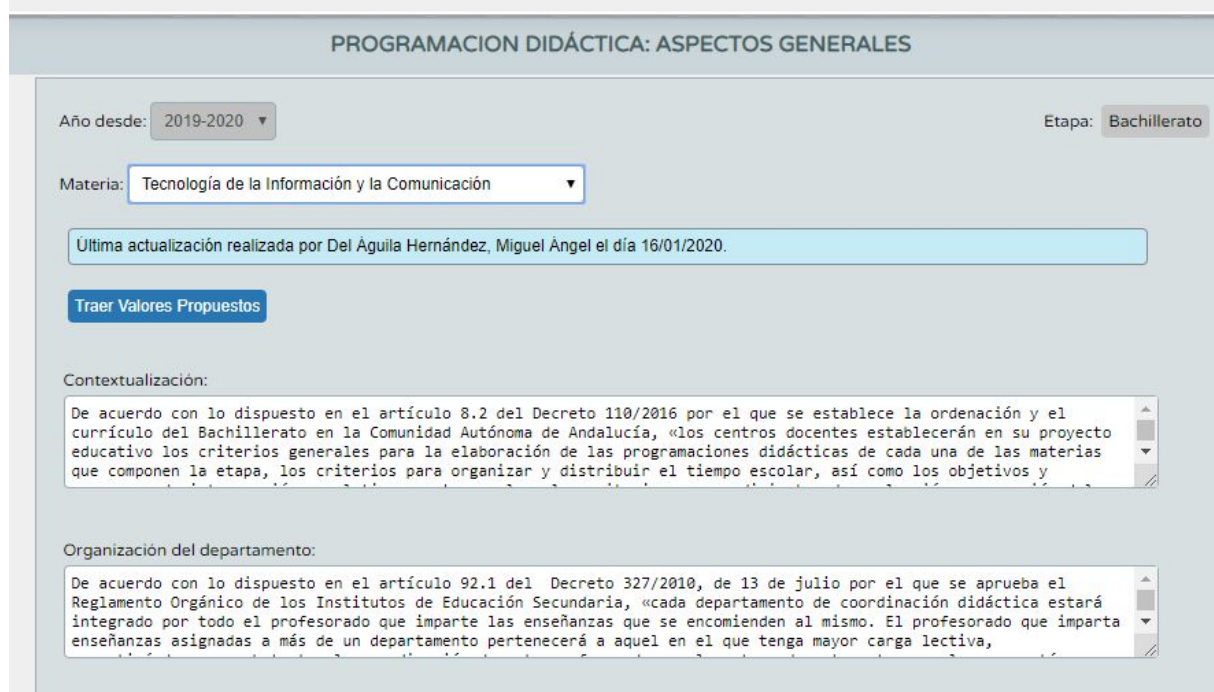

Y los elementos y desarrollos curriculares:

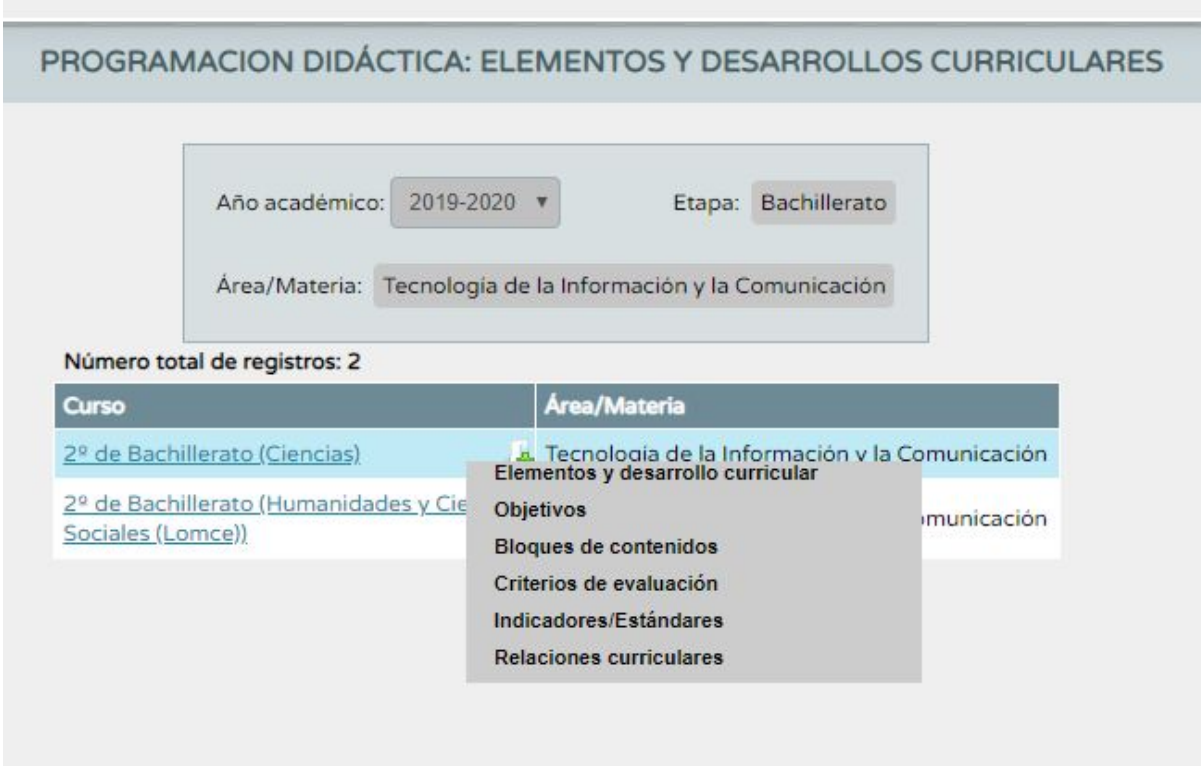

Al finalizar descargamos el documento PDF del apartado de documentos de Séneca:

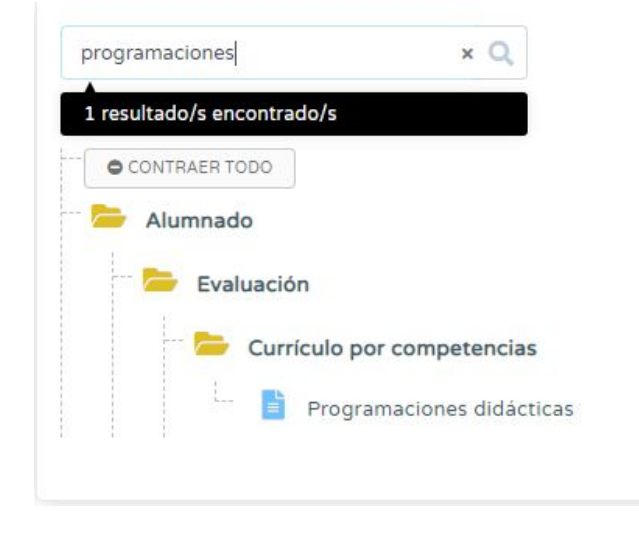

Y lo subimos al hilo de respuestas de la Actividad 2 en la plataforma Colabora.